**Using SKYPE to make a "first time" phone call to a house phone.**

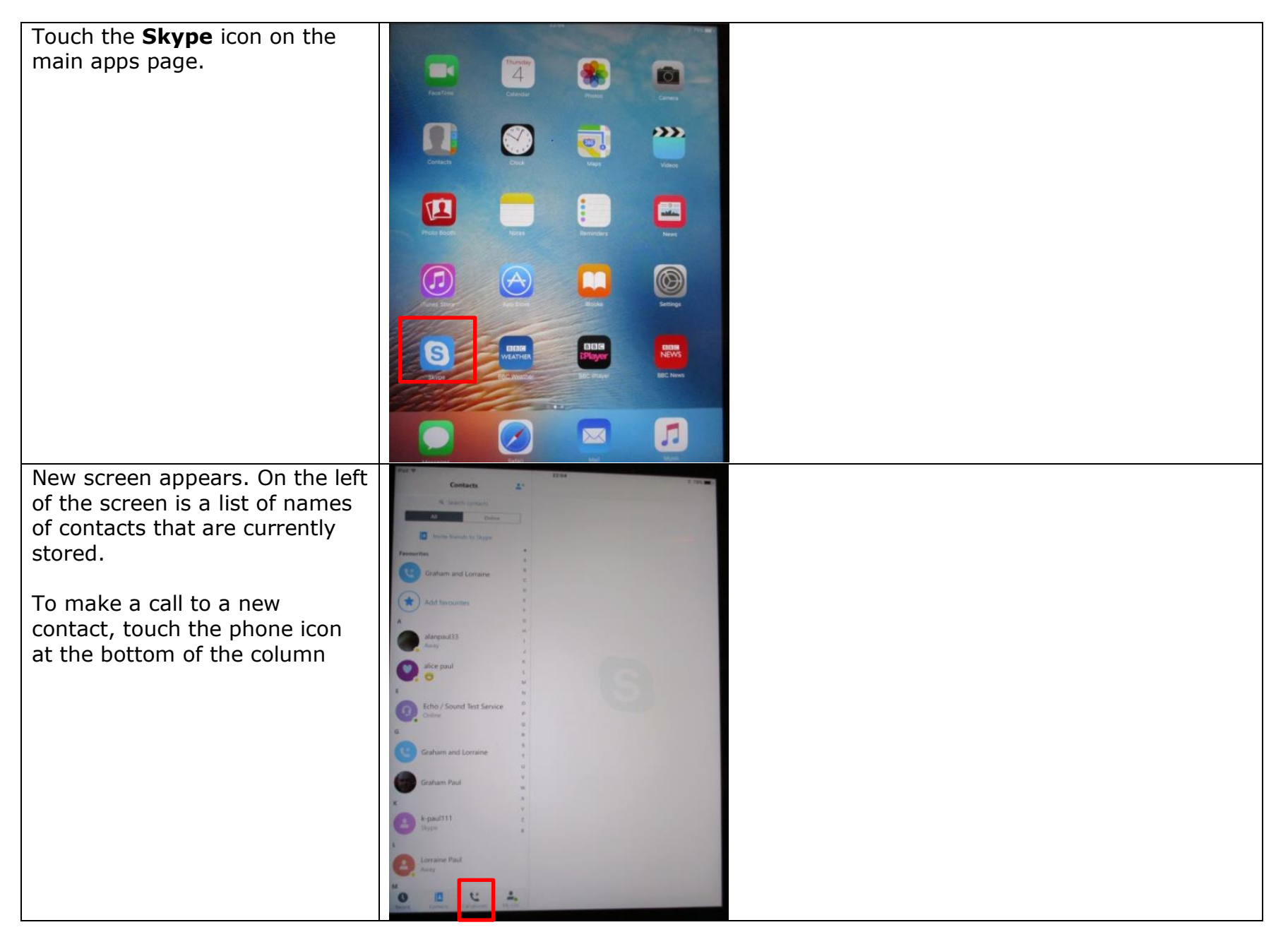

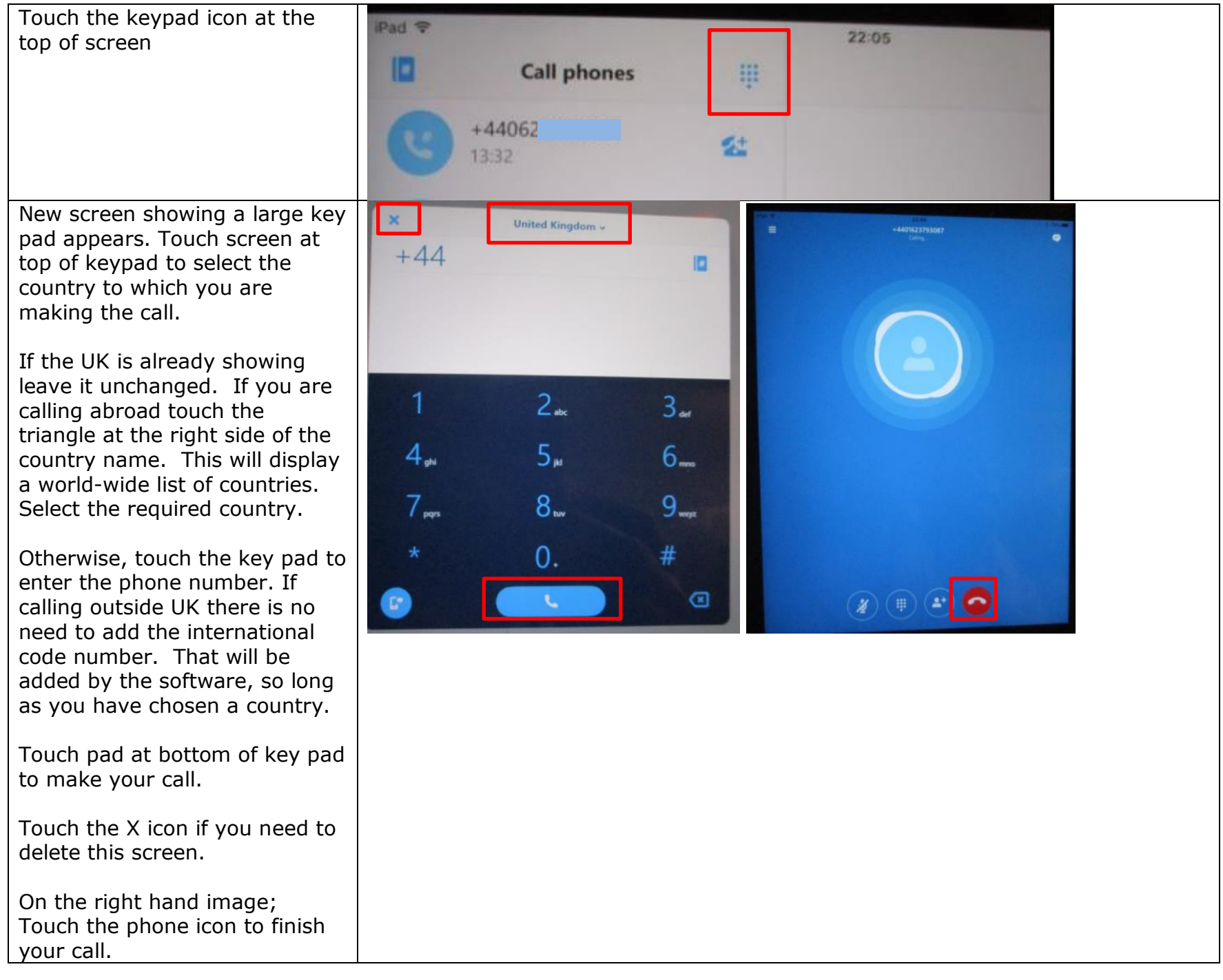

## **Adding a name to a phone number listed in contacts**

After you have made your call, return to the contacts page. The left column will now display the number you have called.

To have this number displayed with the name of the contact, touch the phone icon shown alongside and add the name in the new panel displayed. See next panel.

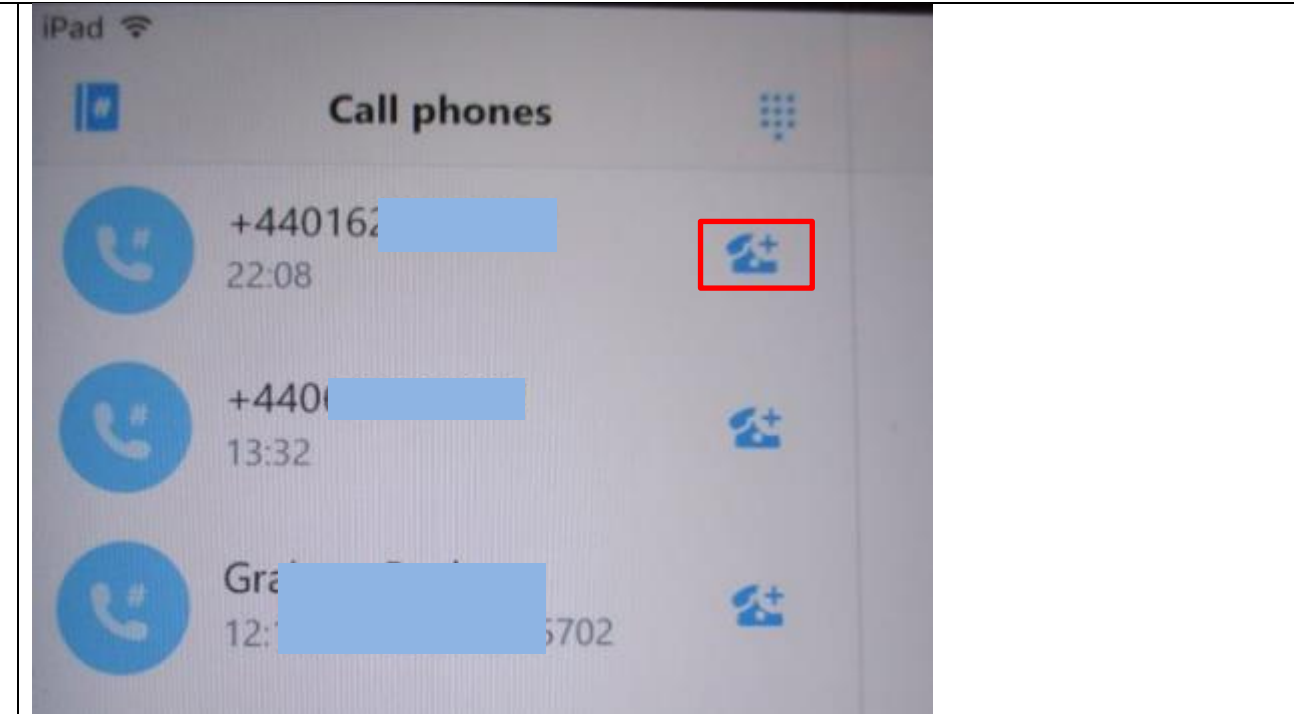

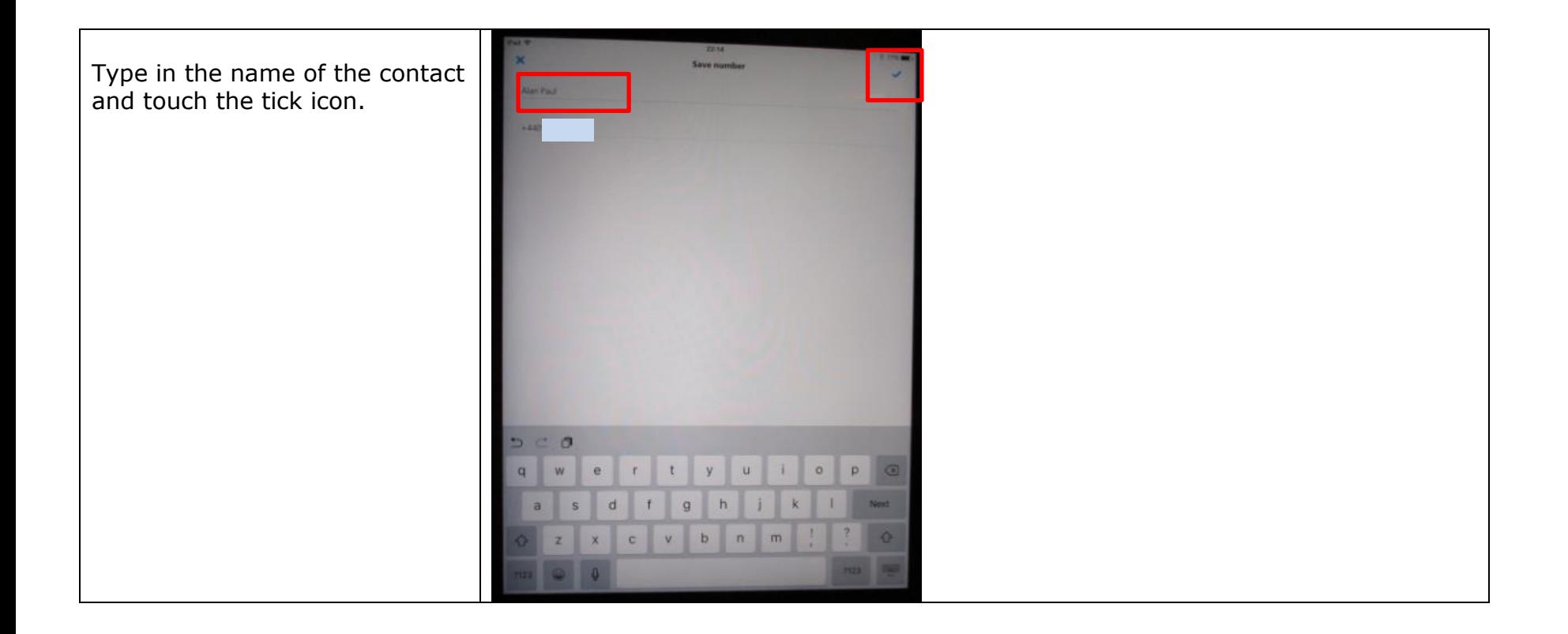

Once the name contact is installed, future phone contacts will be displayed showing their names alongside the phone number. Touching the required contact, will enable you to make a call.

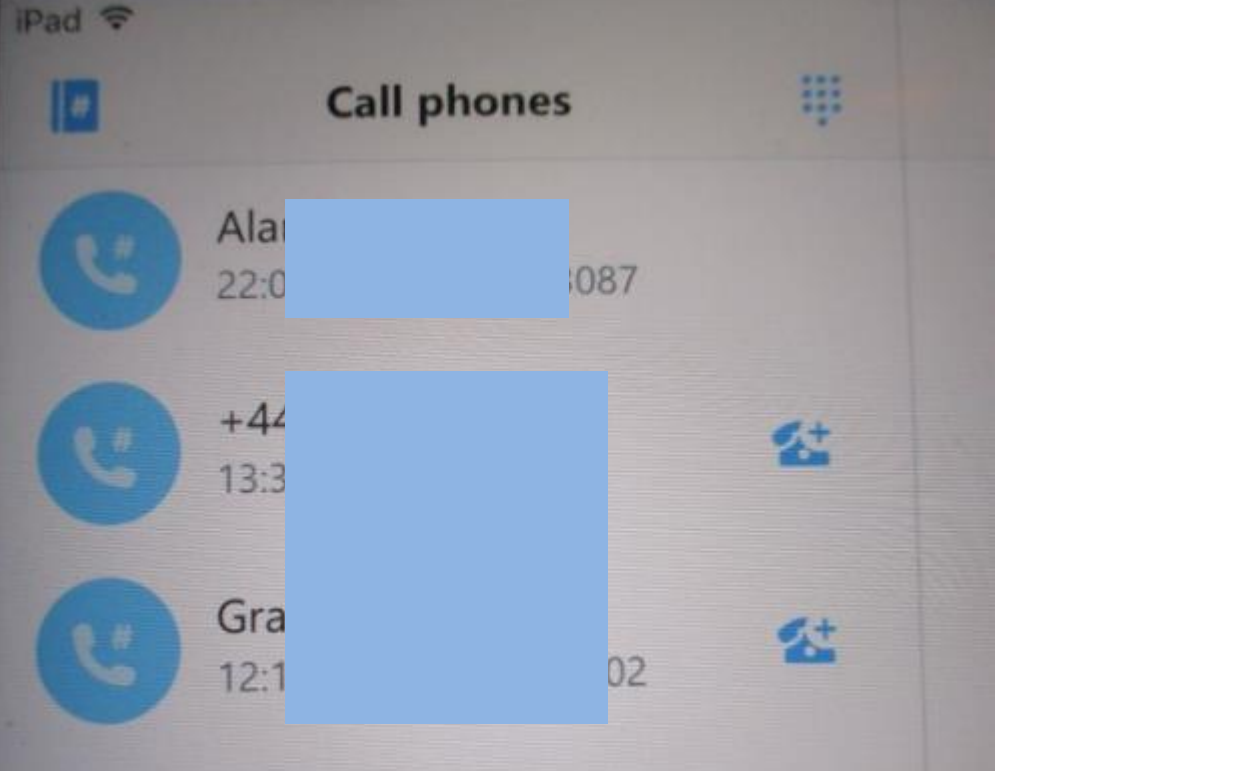

## **Finding contacts that have a SKYPE account**

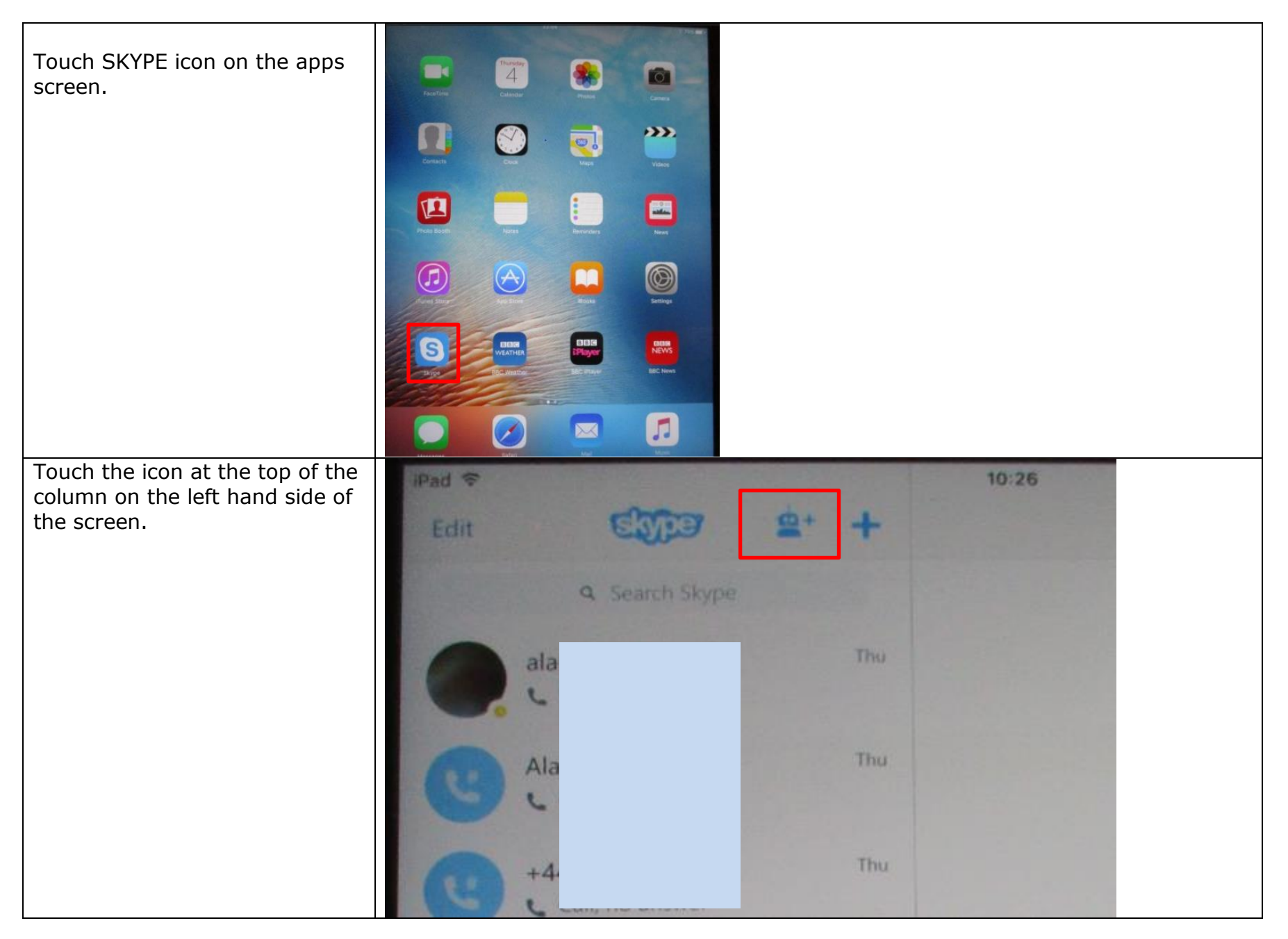

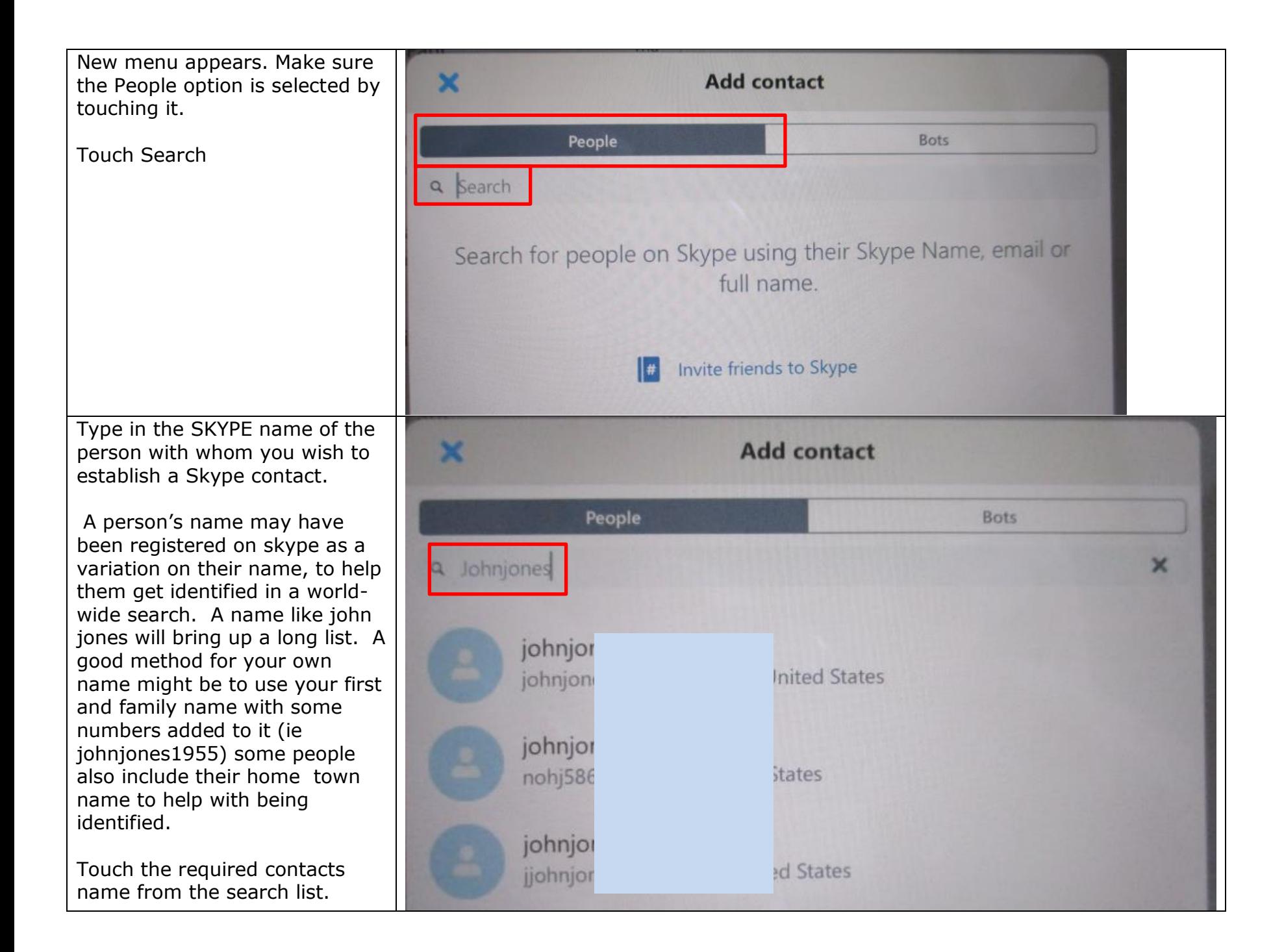

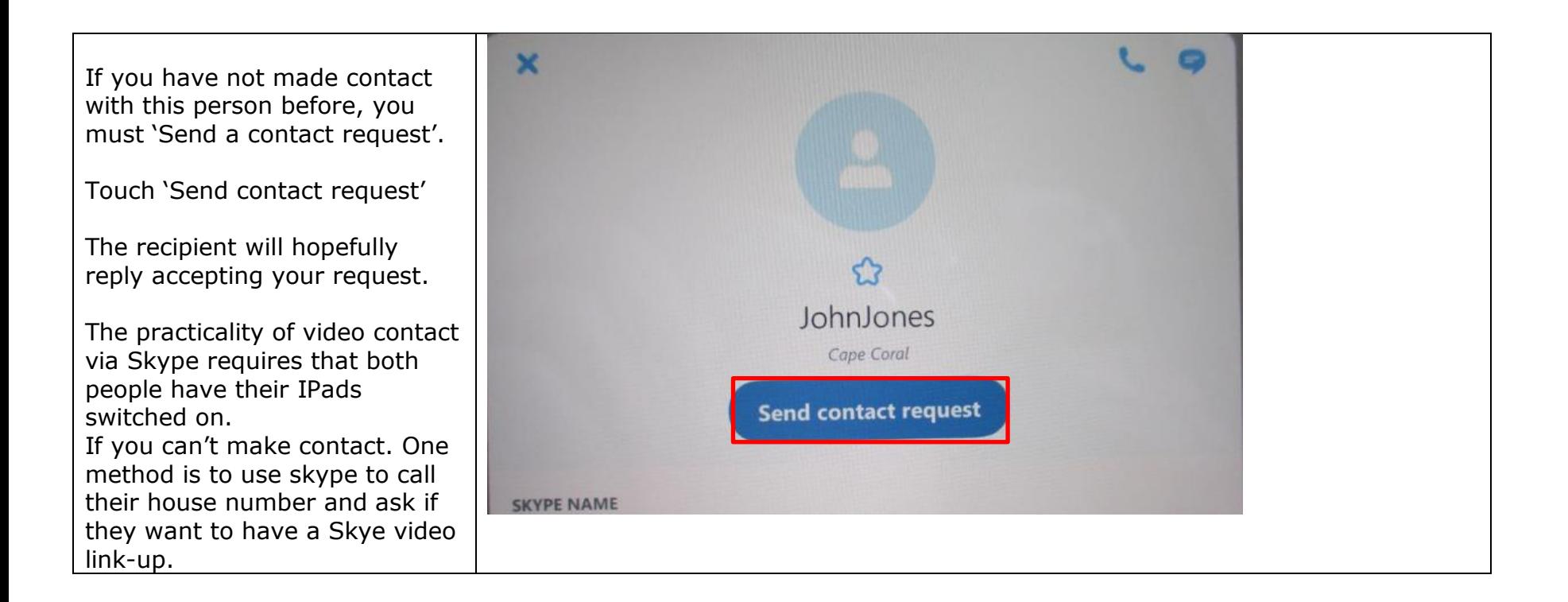

This panel shows a contacts list where both type of contacts are listed.

House phone number contact, and a skype video link.

Clicking on the video link will cause a video image of your contact to appear on your screen. See below.

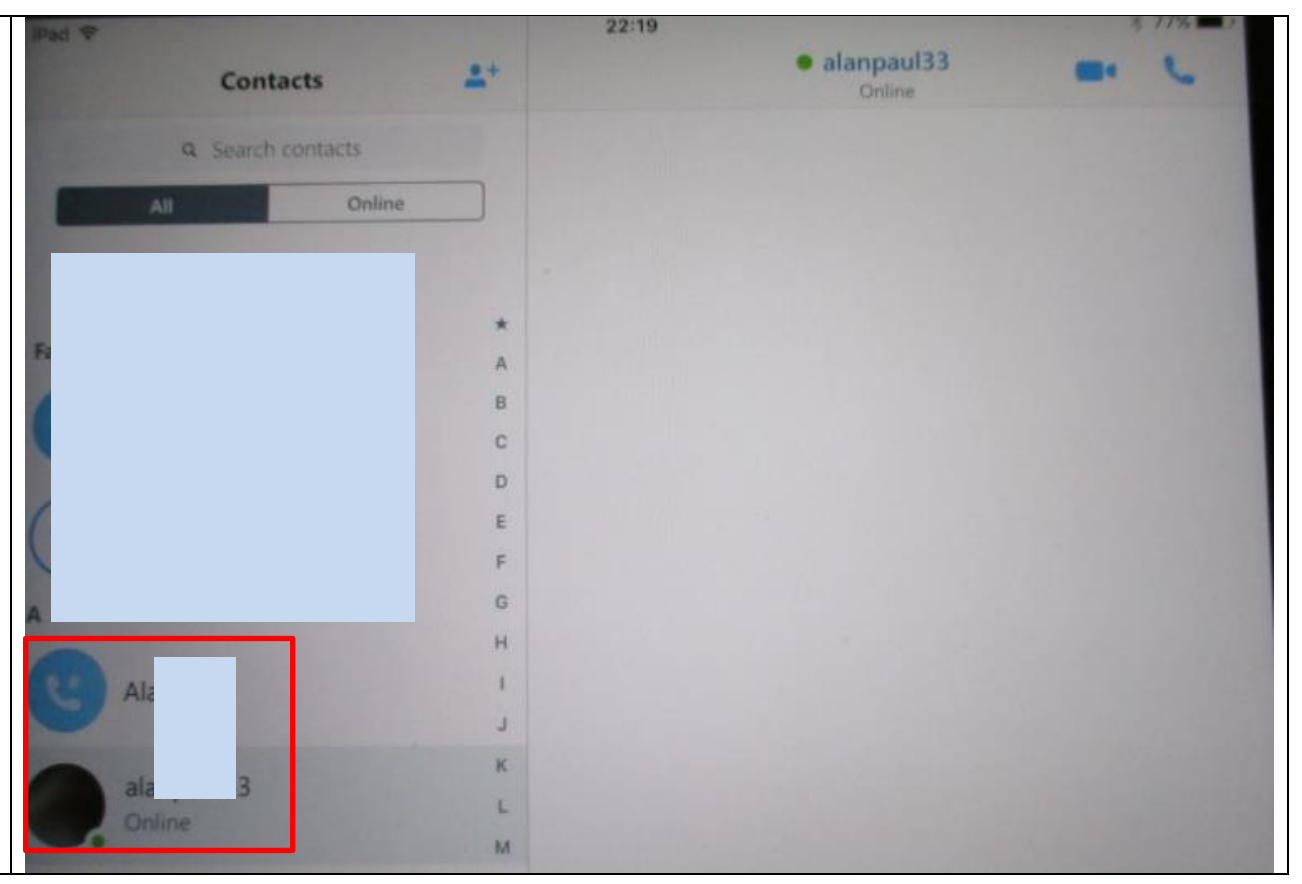

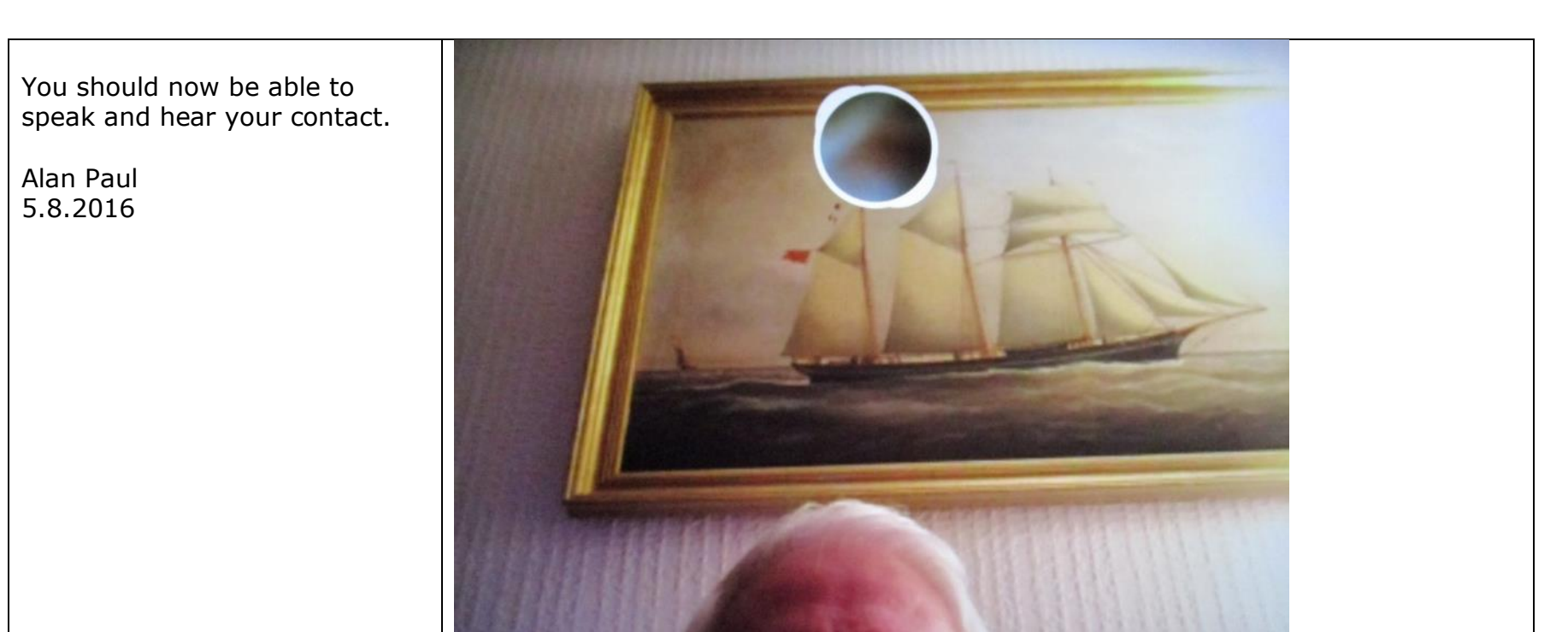